## **請求書の確認方法**

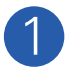

1 GMOマイページのトップページ 上部の、「請求書一覧」をクリック してください。

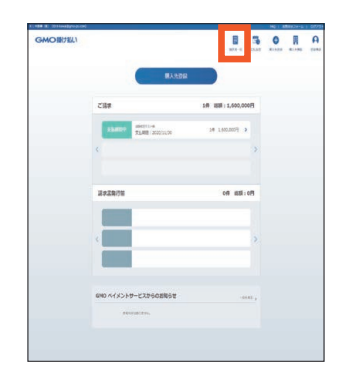

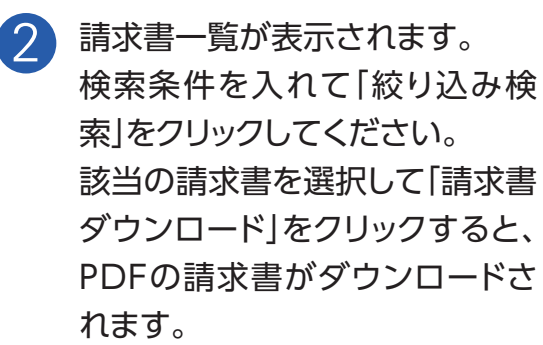

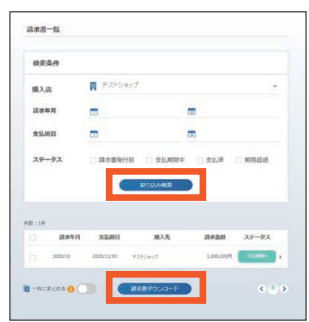

「ご請求金額のお知らせ」には月ごとのご請求金額が記載されています。 **こちらの書類は適格請求書として利用することができません。**

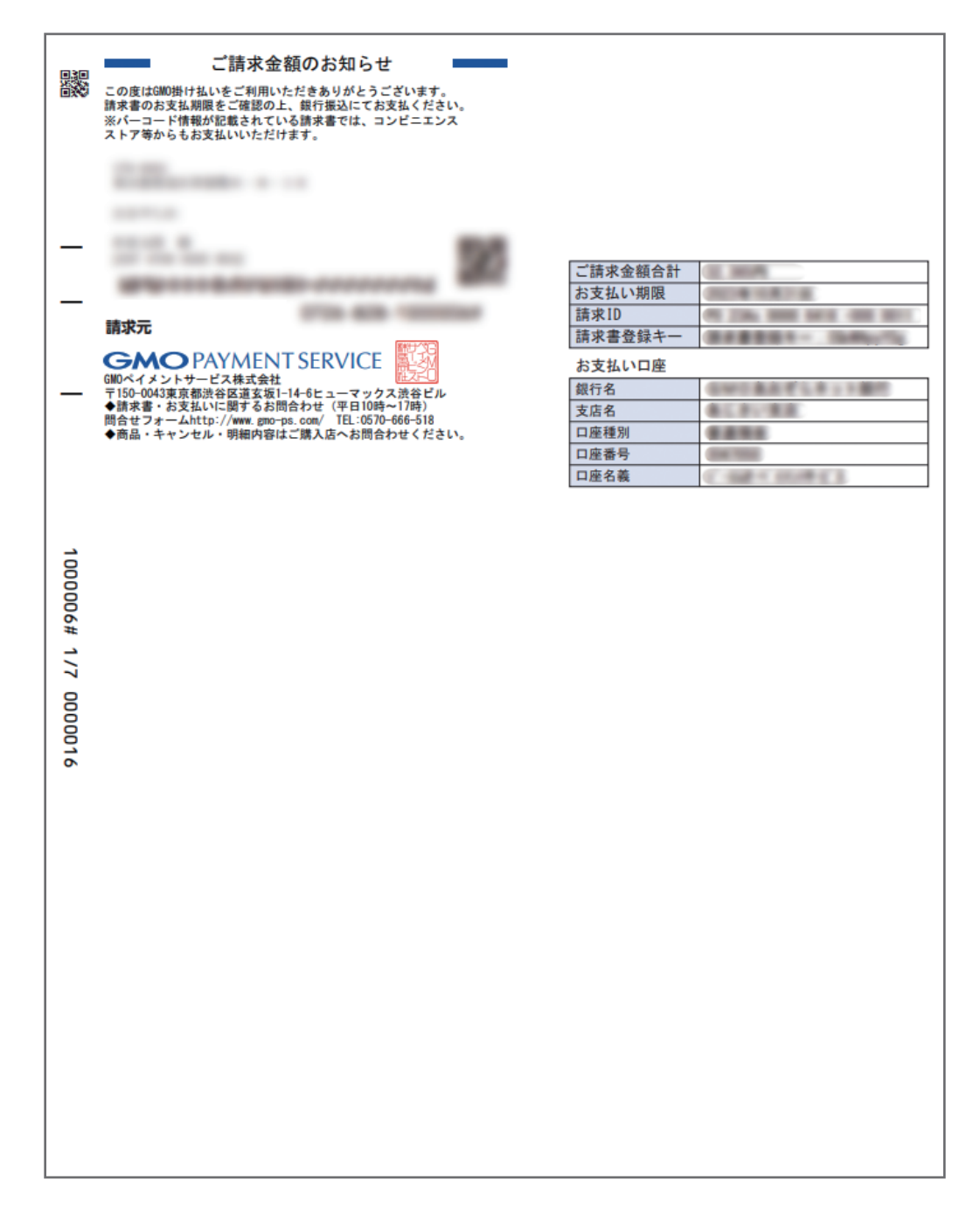

**請求書サンプル**

ľ

1回のご利用ごとに請求書が発行されます。 **こちらの書類は適格請求書としてご利用いただけます。**

٦

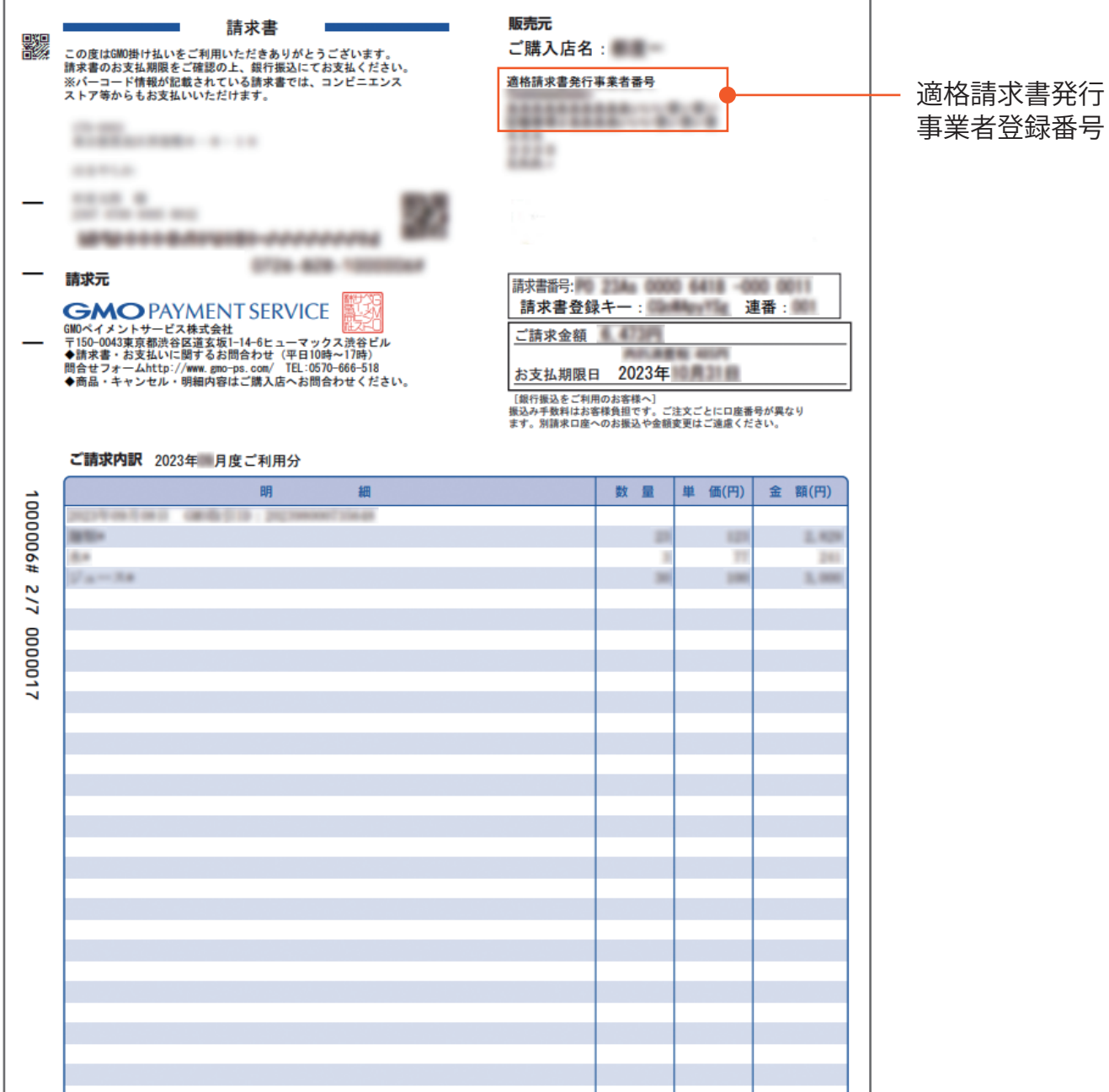